# Srodowisko R— graficzna prezentacja danych–c.d. Wykład ´ R3; 28.05.07

#### Wykresy ramkowe

Dla danych dotyczących pająków w dąbrowie i borze wykres ramkowy można otrzymać korzystając z polecenia **boxplot** 

- $> x < -c(45, 57, 30, 61, 52, 64, 50, 60, 48)$
- $> y < -c$  (46, 32, 39, 34, 46, 31, 37, 26, 52, 21)
- > boxplot(x,y)

## Dane dotyczące pająków — wykres ramkowy

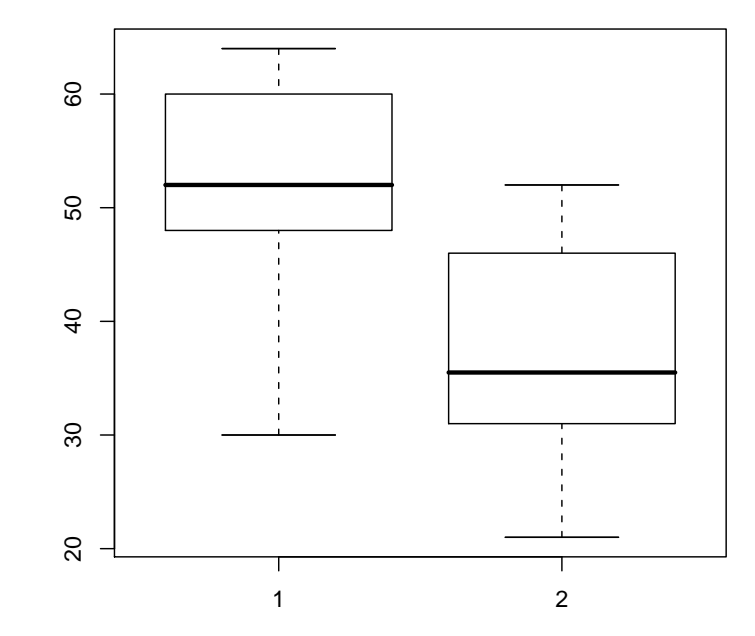

#### "Ładne wykresy ramkowe"

Chcąc otrzymać "ładniejszy" wykres ramkowy, z odpowiednio podpisanymi "ramkami" itd. można wydać polecenie

boxplot(x, y, col=c("red", "green"), names=c("dabrowa", "bór"), main="Pająki w dąbrowie i borze")

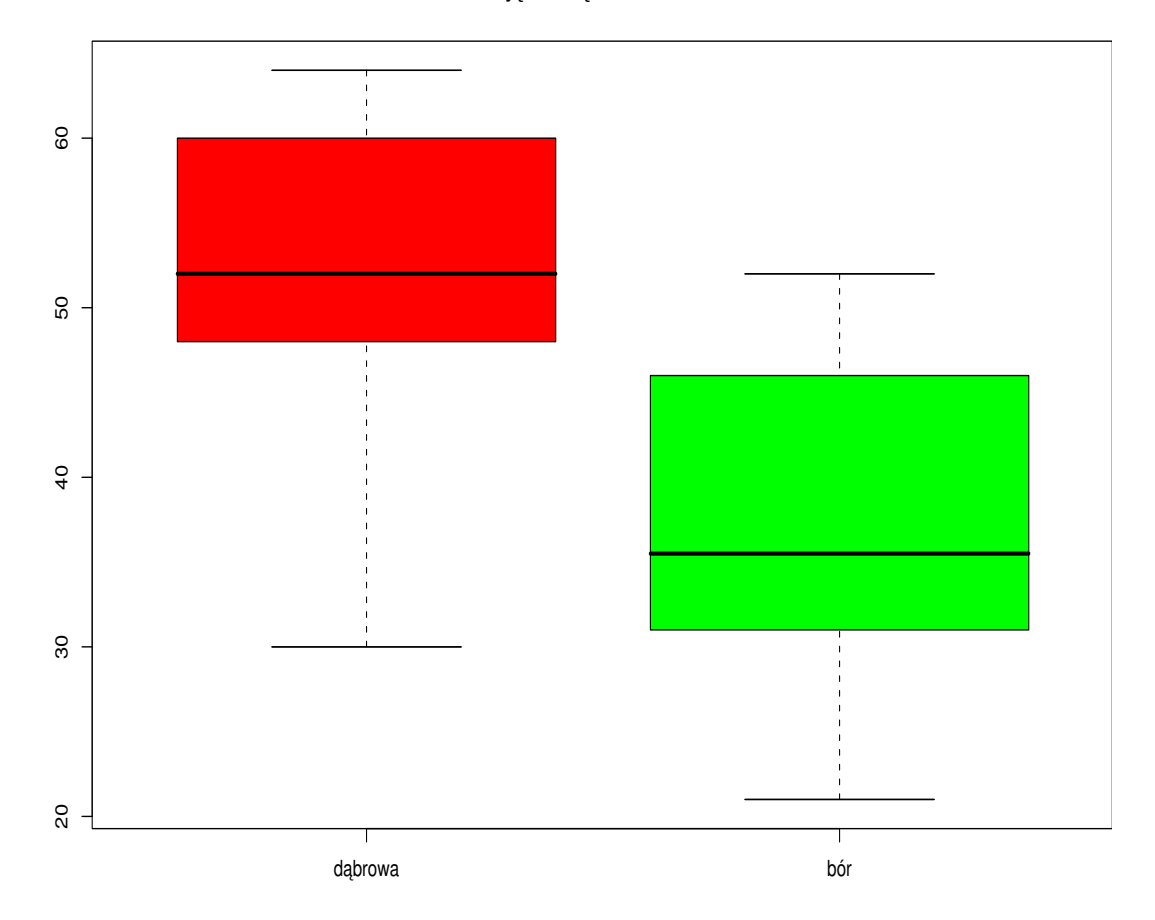

**Pająki w dąbrowie i borze**

#### Wykres gałązkowy

Wykres gałązkowy (ang. *stem and leaf display*) można otrzymać wydając polecenie stem

> stem(y)

The decimal point is 1 digit(s) to the right of the |

- 2 | 16
- 3 | 12479
- 4 | 66
- 5 | 2

# Wykresy typu paskowego

Wykres paskowy (ang. *strip chart*) można otrzymać wydając polecenie stripchart

Wydając to polecenie z opcjami **pch=16** (obserwacje ze zbioru danych będą zaznaczone przy użyciu kropek), method="stack" (obserwacje powtarzające się będą "ustawiane" jedna nad drugą), cex=2 (kropki zostaną odpowiednio powiększone):

```
stripchart(y,method="stack",pch=16,cex=2)
```
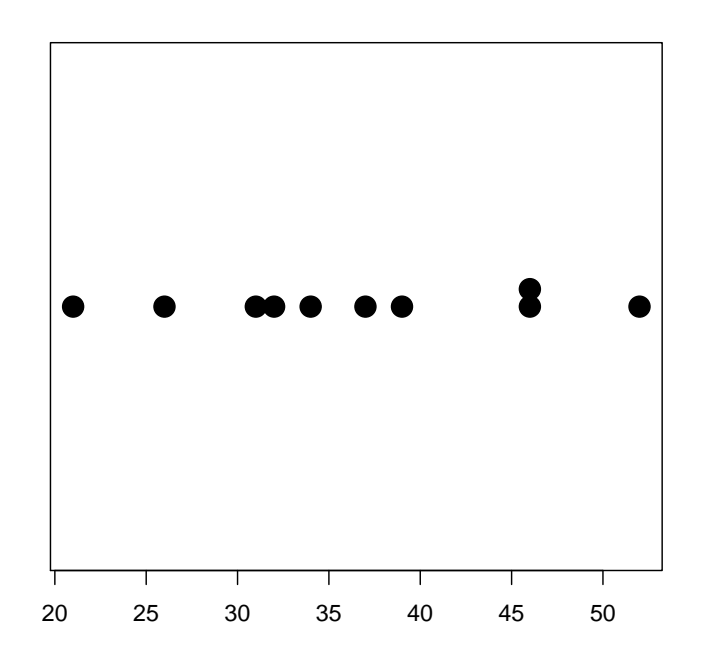

Rysunek 1: Wykres paskowy dla danych dotyczących występowania pająków w borze

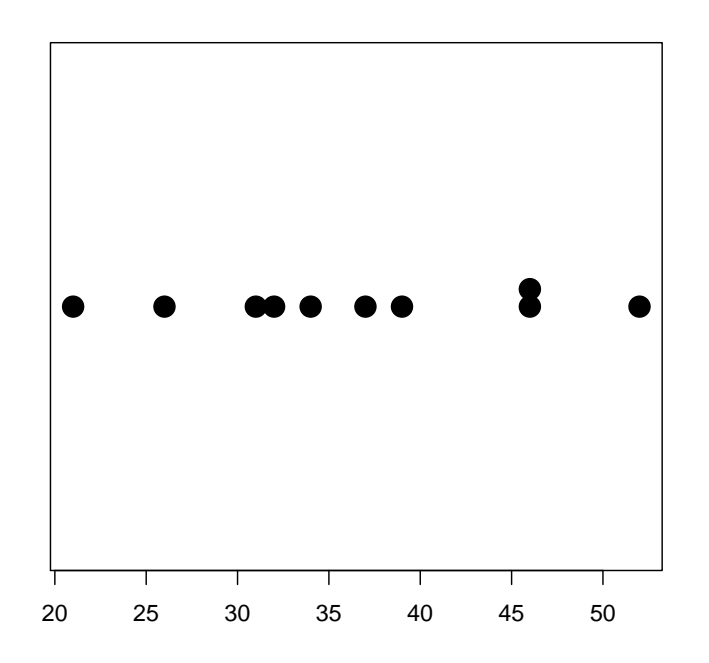

Rysunek 2: Wykres paskowy dla danych dotyczących występowania pająków w borze

#### Wykresy: słupkowy i kołowy

Dane dotyczących popularności kandydatów na urząd prezydenta w państwie B:

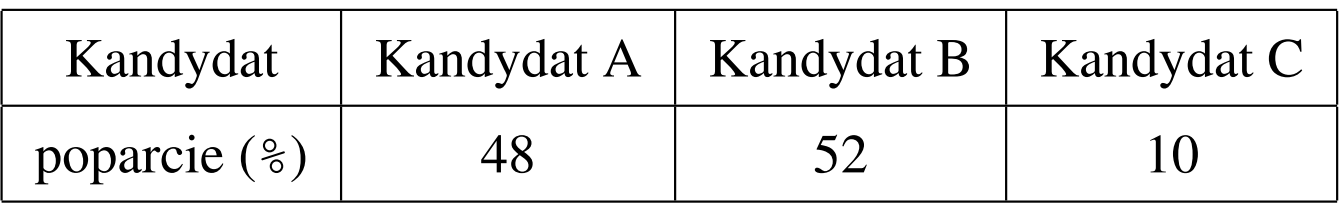

można przedstawić graficznie w postaci wykresu słupkowego lub kołowego w następujący sposób:

```
v=c(48,52,10) # dane zapisane w wektorze V
names(v)=c("Kandydat A", "Kandydat B", "Kandydat C") # nazw
barplot(v,ylab="poparcie (w procentach)",col="red",main="Pop
pie(v)
```
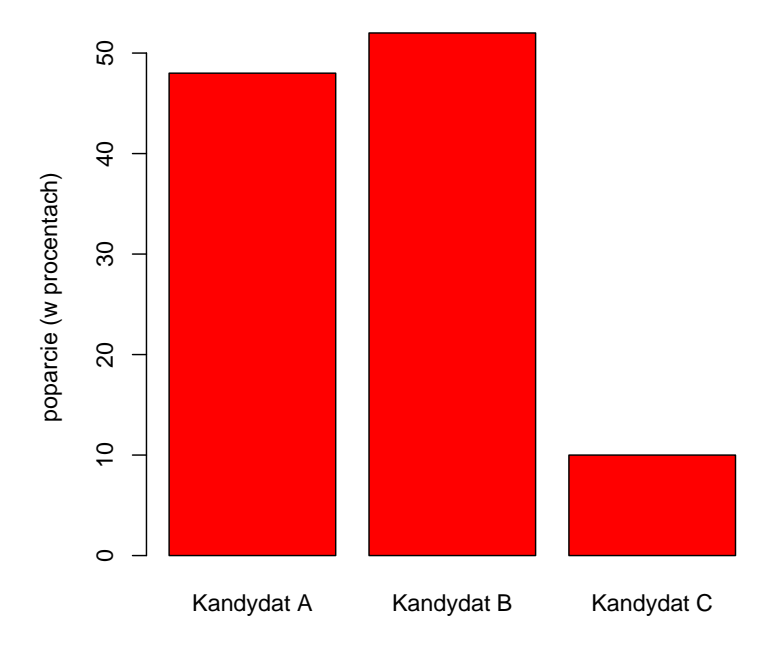

**Popracie dla kandydatów A, B i C**

Rysunek 3: Wykres słupkowy dla danych dotyczących popularności kandytatów A, B i C

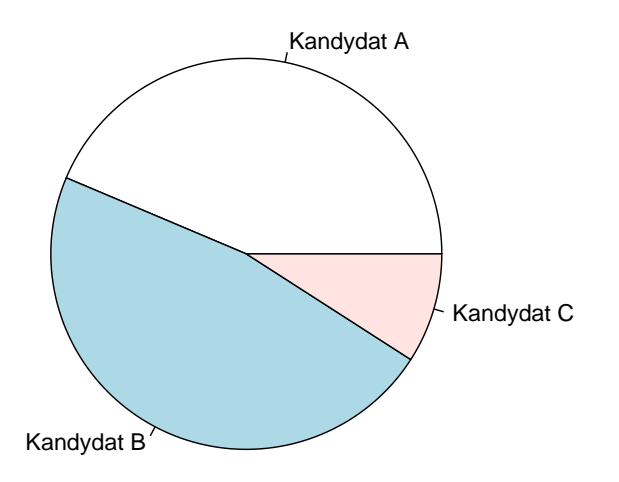

Rysunek 4: Wykres kołowy dla danych dotyczących popularności kandytatów A, B i C

#### Regresja liniowa— wykresy (przykład)

```
library(UsingR)
h1 < -homedata[1:12,]attach(h1) # Dane do y1970 i y2000 mozna "wpisac"
           # przy pomocy polecenia "c"
plot(y1970,y2000) # wykres rozproszenia
reg<-lm(y2000~y1970)# reg- struktura, do ktorej
                    # sa zapisane wyniki obliczen
abline(reg) # prosta MNK dodana
price.sort<-seq(60000,125000,by=2500)
pred.reg<-predict(reg,newdata=
data.frame(y1970=price.sort),int="confidence")
lines(price.sort,pred.reg[,2],lty=2)
lines(price.sort,pred.reg[,3],lty=2)
```
## Prosta regresji+krzywe ufności

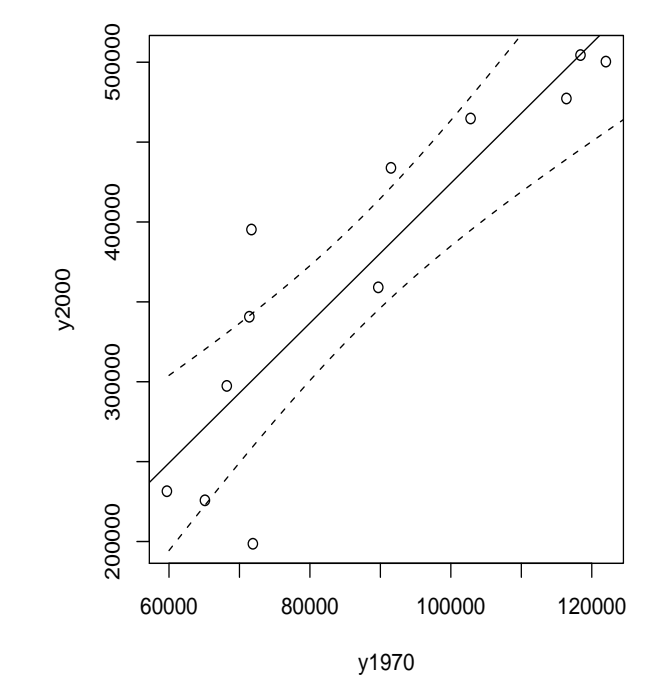

Rysunek 5: Prosta MNK i 95-procentowe krzywe ufnosci ´

## Histogram dla reszt

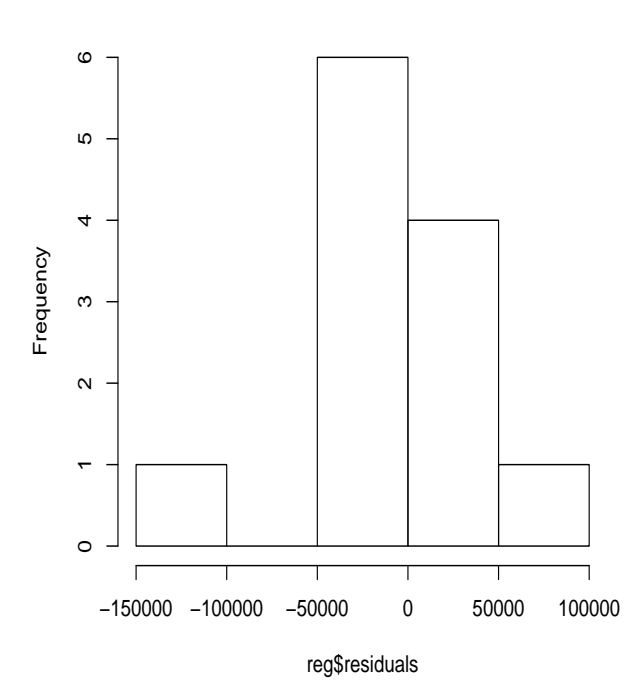

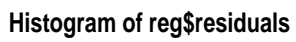

# Literatura

[1] Venables, W., Smith, D., An Introduction to R. Książka dostępna na stronie http://www.r-project.org/